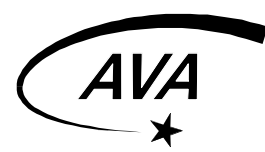

# **Checklisten**

Instruktionsdossier, AVA Verfasser: Betriebskommission, 05.04.02

#### **Inhalt:**

- **1. Checkliste "C14"**
- **2. Checkliste "AP-Refraktor"**
- **3. Checkliste "Zeiss-Refraktor"**
- **4. Checkliste "Protuberanzenfernrohr"**
- **5. Checkliste "Computersteuerung mit TheSky"**
- **6. Checkliste "CCD ST8"**
- **7. Checkliste "CCD STV"**
- **8. Beobachtungstipps**

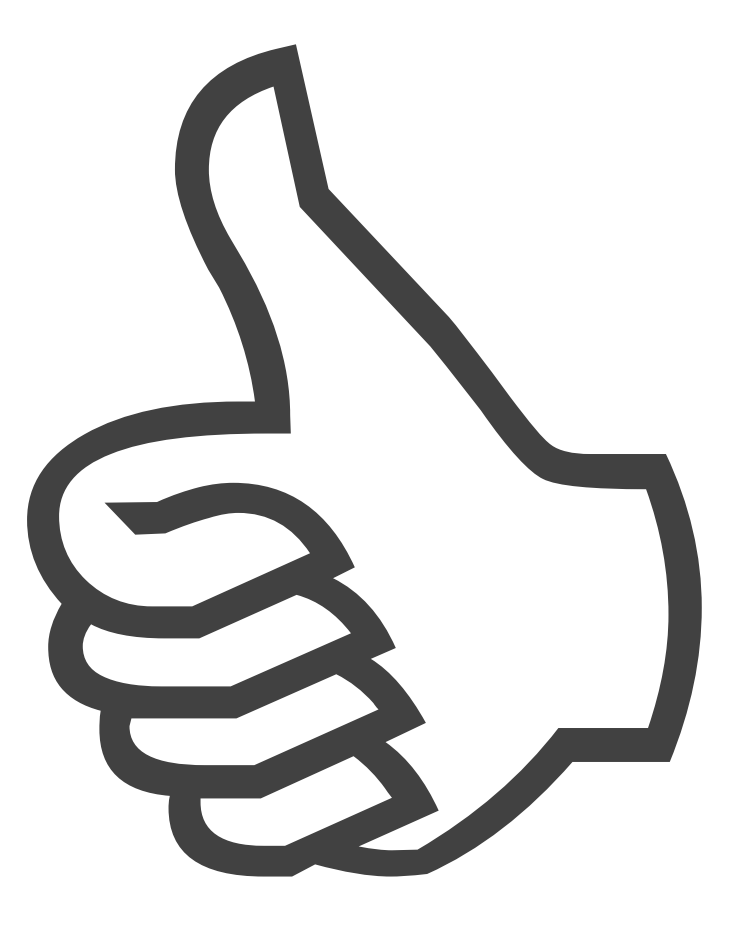

# **Bereitstellung**

- $\Rightarrow$  Teleskop herausschieben, fixieren, Libelle einspielen
- $\Rightarrow$  Stromkabel 220V anschliessen, Strom einschalten

#### **N Polar Calibration**

- $\Rightarrow$  Stern einstellen (Gegengewicht tief!)
- $\Rightarrow$  Taste 1 (Startup) Taste 1 (Location 1) Taste 1 (N Polar)
- Ö Stern wählen "GOTO" Teleskop fährt auf Polarstern
- $\Rightarrow$  Polarstern mit Höhen- und Seitenschrauben halb einmitten
- $\Rightarrow$  Eventuell letzte Schritte wiederholen
- $\Rightarrow$  Mit Menutaste ins Hauptmenü.

#### **Beobachten**

- $\Rightarrow$  Taste 1 (Objects) führt ins Objektmenü.
- $\Rightarrow$  M: Messiernummer, NGC: NGC-Nummer, Sol: Objekte des Sonnensystems und Strs: Sterne.
- $\Rightarrow$  Objekt wählen und GOTO drücken.
- $\Rightarrow$  Mit Recal kann nachgeeicht werden.

- $\Rightarrow$  Strom aus, 220V-Kabel einwickeln
- $\Rightarrow$  Teleskop hineinschieben

# **2 KURZCHECK "AP-Refraktor"**

# **Bereitstellung**

- $\Rightarrow$  Teleskop herausholen, auf Punkte stellen
- $\Rightarrow$  Libelle einspielen
- $\Rightarrow$  Teleskop mit Batteriestecker an 12V-Batterie anschliessen
- $\Rightarrow$  Ev. Mit Polsucherfernrohr Ausrichtung überprüfen

#### **N Polar Calibration**

 $\Rightarrow$  Handhabung wie bei C14

## **Beobachten**

 $\Rightarrow$  Handhabung wie bei C14

- $\Rightarrow$  Batteriestecker trennen
- $\Rightarrow$  Batterie an Ladegerät anschliessen
- $\Rightarrow$  Teleskop hineinschieben

# **3 KURZCHECK "Zeiss-Refraktor"**

# **Bereitstellung**

- $\Rightarrow$  Teleskop herausrollen, auf Punkte stellen (Libellen)
- $\Rightarrow$  Mit Polsucherfernrohr Montierung ausrichten
- $\Rightarrow$  Teleskop mit Batteriestecker an 12V-Batterie anschliessen

# **Kalibrierung**

 $\Rightarrow$  entfällt

#### **Beobachten**

- $\Rightarrow$  Objekte von Hand (mit Sucher) grob einstellen
- $\Rightarrow$  An der Steuerelektronik den Schalter auf Stellung "fast"
- $\Rightarrow$  Richtungstasten zur Feineinstellung der Objekte
- $\Rightarrow$  Teleskop führt automatisch nach

- $\Rightarrow$  Batteriestecker trennen
- $\Rightarrow$  Batterie an Ladegerät anschliessen
- $\Rightarrow$  Teleskop hineinschieben

(wird später verfasst)

# **5 KURZCHECK "Teleskopsteuerung mit TheSky"**

### **Bereitstellung**

- $\Rightarrow$  C14-Spiegelteleskop oder AP-Refraktor aufstellen, einschalten und kalibrieren
- $\Rightarrow$  Kabel "COM1" in GTO Montierung einstecken und festschrauben

#### **Computersteuerung**

- $\Rightarrow$  Computer starten und "TheSky" öffnen
- $\Rightarrow$  Auf grünes Teleskopsymbol klicken um Verbindung aufzubauen
- $\Rightarrow$  Objekte in der Sternkarte anklicken und Teleskop über "Slew To" darauf richten

- $\Rightarrow$  Auf rotes Teleskopsymbol klicken um Verbindung zu trennen
- $\Rightarrow$  "TheSky" verlassen und Computer herunterfahren (Frage "Änderungen speichern?" mit *nein* beantworten)
- $\Rightarrow$  Kabel "COM1" von GTO Montierung trennen und verräumen
- $\Rightarrow$  Teleskop verräumen

# **Bereitstellung**

- $\Rightarrow$  Teleskop aufstellen, einschalten, kalibrieren (Nordsternkalibrierung)
- $\Rightarrow$  Koffer der CCD-Kamera ST8 aus dem Schrank nehmen
- $\Rightarrow$  Computerkabel "ST8" in Kamera einstecken und festschrauben
- $\Rightarrow$  12V-Trafo an Kamera anschliessen aber noch nicht mit 220V verbinden
- $\Rightarrow$  2" Zenitspiegel vom Teleskop entfernen
- $\Rightarrow$  CCD-Kamera mit dem fest montierten Klappspiegel am Okularstutzen befestigen, Ausrichtung: CCD-Kamera gegen unten

#### **Computerverbindung einrichten**

- $\Rightarrow$  12V-Trafo mit 220V verbinden
- $\Rightarrow$  Computer starten und "CCD OPS" öffnen, Verbindung vom Programm zur Kamera wird automatisch erstellt
- Ö Einstellungen im *Setup*-Menu
- $\Rightarrow$  Teleskop auf einen Stern ausrichten
- Ö Fokussieren über den Menupunkt *Camera Focus*

#### **Fotografieren**

- Ö Bild erstellen über den Menupunkt *Camera Grab*
- $\Rightarrow$  Bildbearbeitung

- Ö Computerverbindung abbrechen über den Menupunkt *Camera Shutdow*
- Ö "CCD OPS" beenden, Computer herunterfahren (Frage "Shut down?" mit *nein* beantworten)
- $\Rightarrow$  Transformer von 220V trennen
- $\Rightarrow$  CCD-Kamera und Kabel verräumen
- $\Rightarrow$  Teleskop verräumen

## **Bereitstellung**

- $\Rightarrow$  Teleskop aufstellen, einschalten, kalibrieren (Nordsternkalibrierung)
- $\Rightarrow$  Koffer der CCD-Kamera STV aus dem Schrank nehmen
- $\Rightarrow$  Steuereinheit der STV neben Teleskop platzieren
- $\Rightarrow$  Beide Kabel des Kamerakopfes in Steuereinheit einstecken
- $\Rightarrow$  Kamerakopf am Okularstutzen befestigen
- $\Rightarrow$  12V-Trafo an Steuereinheit anschliessen und mit 220V verbinden
- $\Rightarrow$  Die Beiden Kabel "STV" aus dem Kasten ziehen und in die Steuereinheit einstecken
- $\Rightarrow$  Steuereinheit über Power-Schalter an Rückseite einschalten
- $\Rightarrow$  Bildschirm "STV" in der Sternwarte einschalten

### **Bild aufnehmen**

- $\Rightarrow$  Teleskop auf helles Objekt (Mond, Planeten, helle Sterne) richten
- Ö 2x *Focus*-Taste drücken
- $\Rightarrow$  Belichtungszeit über Drehknöpfe auf 2s stellen
- $\Rightarrow$  Teleskop fokussieren
- $\Rightarrow$  Belichtungszeit reduzieren, so dass das Objekt angenehm hell erscheint

- $\Rightarrow$  Steuereinheit über Power-Schalter an Rückseite abschalten
- $\Rightarrow$  Kamera und sämtliche Kabel verräumen
- $\Rightarrow$  Teleskop verräumen
- $\Rightarrow$  Lohnende Objekte vorüberlegen.
- $\Rightarrow$  Empfohlene Objektwahl beim Einsatz mehrerer Teleskope: *C14:* Planeten, enge Doppelsterne, Gasnebel, Kugelsternhaufen, Galaxien. *AP-Refraktor:* Sonne, Mond, offene Sternhaufen, Planeten *Zeiss-Refraktor:* Mond, Kometen, Planeten, Sterngruppen *Feldstecher:* Milchstrasse, Sternhaufen, Kometen, Satelliten
- $\Rightarrow$  Bei Führungen wird ein logischer Aufbau "von innen nach aussen" empfohlen: z.B. Mond Planeten – Doppelsterne – Offene Sternhaufen – Kugelsternhaufen – Nebel – Ringnebel – Galaxien.
- $\Rightarrow$  Alle Teleskope führen nach, sobald Strom anliegt.
- $\Rightarrow$  Das Auge soll sich an die Dunkelheit gewöhnen können.
- $\Rightarrow$  Beim Beobachten wird die sitzende Haltung empfohlen.
- $\Rightarrow$  Für Mondbeobachtung verwende man den Graufilter.
- $\Rightarrow$  Für Nebelbeobachtung kann der O<sup>III</sup>-Filter nützlich sein.
- $\Rightarrow$  Planetenbeobachtungen sind mit Farbfiltern kontrastreicher.
- $\Rightarrow$  Für die Sonnenbeobachtung verwendet man das Herschelprisma und ein Polarisationsfilter im Okular.
- $\Rightarrow$  Das Binokular sollte nur am C14 eingesetzt werden.
- $\Rightarrow$  Ein Feldstecher liefert sehr gute Bilder. Warum nicht einmal durch den Feldstecher blicken?

*© Copyright 05.04.02 Die Betriebskommission*